№ 2122

М.В. Колистратов Л.А. Шапошникова

## Электротехника и электроника

Электротехника на оборудовании National Instruments

Лабораторный практикум

#### МИНИСТЕРСТВО ОБРАЗОВАНИЯ И НАУКИ РФ № 2122

ФЕДЕРАЛЬНОЕ ГОСУДАРСТВЕННОЕ АВТОНОМНОЕ ОБРАЗОВАТЕЛЬНОЕ УЧРЕЖДЕНИЕ ВЫСШЕГО ПРОФЕССИОНАЛЬНОГО ОБРАЗОВАНИЯ «НАЦИОНАЛЬНЫЙ ИССЛЕДОВАТЕЛЬСКИЙ ТЕХНОЛОГИЧЕСКИЙ УНИВЕРСИТЕТ «МИСиС»

Кафедра электротехники и микропроцессорной электроники

М.В. Колистратов Л.А. Шапошникова

# Электротехника и электроника

Электротехника на оборудовании National Instruments

Лабораторный практикум

Под редакцией доцента Л.А. Шамаро

Рекомендовано редакционно-издательским советом университета

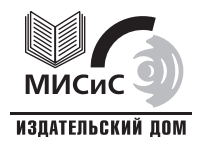

Москва 2012

Рецензент канд. техн. наук, доц. А*.*А*.* Бекаревич

#### Колистратов**,** М**.**В**.**

К60 Электротехника и электроника : электротехника на оборудовании National Instruments : лаб. практикум / М.В. Колистратов, Л.А. Шапошникова ; под ред. Л.А. Шамаро. – М. : Изд. Дом МИСиС, 2012. – 79 с.

Изложены основные теоретические сведения и расчетные формулы для лабораторных работ по электронике. Приведены описания схем электрических устройств, смоделированных на оборудовании National Instruments. Даны общие методические рекомендации к выполнению лабораторных работ, обработке данных и оформлению отчетов о работах.

Предназначен для студентов, обучающихся по специальностям 150100, 210100, 220700, 222900, 230100, 230400, 230700, 231300 при выполнении лабораторных работ по курсу «Электротехника и электроника».

> © М.В. Колистратов, Л.А. Шапошникова, 2012

### СОДЕРЖАНИЕ

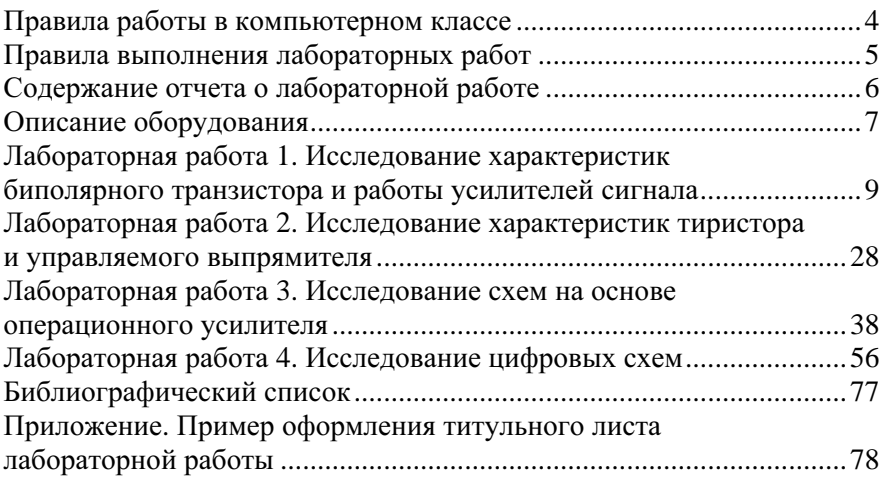

#### ПРАВИЛА РАБОТЫ В КОМПЬЮТЕРНОМ КЛАССЕ

1. Работающим в компьютерном классе не разрешается находиться в верхней одежде, иметь при себе продукты питания.

2. Во время работы в компьютерном классе должна соблюдаться тишина.

3. При работе в компьютерном классе категорически запрещается:

– без разрешения преподавателя включать или выключать компьютер, лабораторное оборудование;

– переключать кабели питания, соединительные кабели компьютера и монитора;

– запускать программы, не используемые при выполнении лабораторной работы;

– класть сумки, портфели на компьютерный стол;

– записывать рабочие файлы в директории на жестком диске и/или на сменные диски;

– перенастраивать параметры используемой программы;

– изменять пароль входа в систему;

– пользоваться папкой «Панель управления»;

– открывать жесткие диски, не используемые при выполнении лабораторных работ;

– оставлять рабочее место, не предупредив об этом преподавателя;

– загрязнять рабочее место.

4. По окончании работы в компьютерном классе студент должен сдать рабочее место в порядке.

5. При неполадках в работе компьютера и лабораторного оборудования студент должен сообщить об этом преподавателю, ведущему занятия.

#### ПРАВИЛА ВЫПОЛНЕНИЯ ЛАБОРАТОРНЫХ РАБОТ

1. Лабораторные работы проводятся в компьютерном классе с применением образовательной платформы *NI ELVIS II* и специальным программным обеспечением, написанным на языке *LabVIEW*.

2. Для допуска к выполнению лабораторных работ студент обязан ознакомиться с правилами работы в компьютерном классе и правилами техники безопасности.

3. К началу лабораторной работы студенту необходимо ознакомиться с ее содержанием, изучить теоретические сведения по теме лабораторной работы, подготовить отчет для внесения экспериментальных данных и выполнения расчетов.

4. Полученные в ходе выполнения работы результаты студент должен занести в отчет о лабораторной работе.

5. При анализе результатов лабораторной работы полученные расчетные данные и характеристики необходимо прокомментировать (пояснить) с позиций известных теоретических положений.

6. Выводы по результатам лабораторной работы следует занести в отчет.

7. Студент должен защитить оформленную лабораторную работу. К защите допускаются студенты, получившие допуск, выполнившие лабораторную работу в полном объеме задания и оформившие ее в соответствии с настоящими правилами.

8. Для защиты лабораторной работы необходимо представить расчетно-графический экспериментальный результат и уметь объяснить его, а также ответить на вопросы преподавателя.

### СОДЕРЖАНИЕ ОТЧЕТА О ЛАБОРАТОРНОЙ РАБОТЕ

Лабораторная работа оформляется в виде отчета на скрепленных листах формата А4 (или в лабораторной тетради) с титульным листом (см. прил.). Схемы, графики и таблицы должны быть начерчены карандашом с использованием трафарета или линейки с соблюдением принятых стандартных условных обозначений.

Отчет о лабораторной работе должен содержать следующие пункты:

1. Наименование лабораторной работы.

2. Цель работы.

3. Краткое теоретическое введение и расчетные формулы.

4. Электрические схемы цепей с измерительными приборами.

5. Таблицы с расчетными и экспериментальными данными.

6. Графики, временные диаграммы, вольт-амперные характеристики (ВАХ).

7. Выводы по результатам лабораторной работы.

#### ОПИСАНИЕ ОБОРУДОВАНИЯ

Образовательная платформа *NI ELVIS II* (*National Instruments Educational Laboratory Virtual Instrumentation Suite II*) служит для выполнения лабораторных работ, макетирования, разработки и анализа электротехнических и электронных схем. На рис. 1 представлен внешний вид лицевой панели платформы *ELVIS II* и приведены ее основные функциональные возможности.

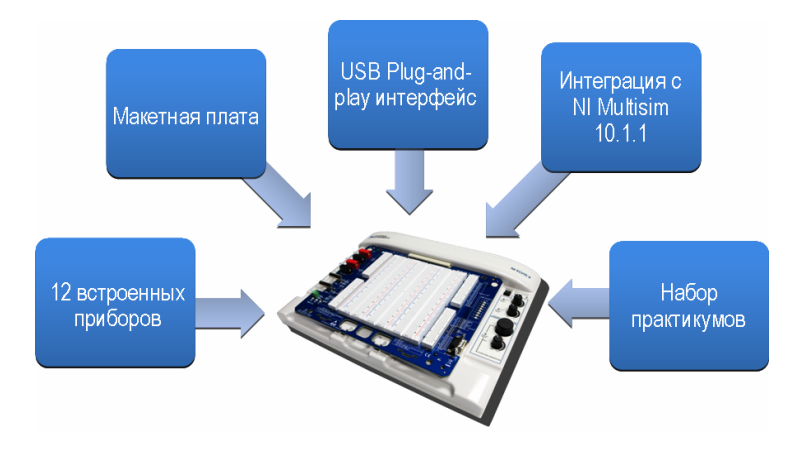

Рис. 1. Образовательная платформа *NI ELVIS II*

Панель управления рабочей станции содержит простые в обращении ручки управления источниками питания и функциональным генератором сигналов, а также предлагает удобное подключение и функционирование таких приборов, как функциональный генератор сигналов, осциллограф, цифровой мультиметр с разъемами BNC и разъемами штекерного типа. Схема расположения компонентов на панели управления рабочей станции приведена на рис. 2.

*NI ELVIS II* подключается к ПК с помощью *USB* кабеля, а через блок питания, идущий в комплекте с устройством, к внешнему источнику питания с напряжением 220 В. На задней панели *NI ELVIS II* переключатель необходимо перевести в положение «|». В этот момент на лицевой панели оранжевым цветом загорается индикатор *Active*. На рабочем столе появляется диалоговое окно *New Data Acquisition Device*, а на лицевой панели *NI ELVIS II* оранжевым цветом загорается индикатор *Ready*. Для работы с макетной платой необходимо перевести на лицевой панели *NI ELVIS II* переключатель *Prototyping Board* в положение «|», в этот момент индикатор *Power* загорается зеленым светом.